#### blog of the week

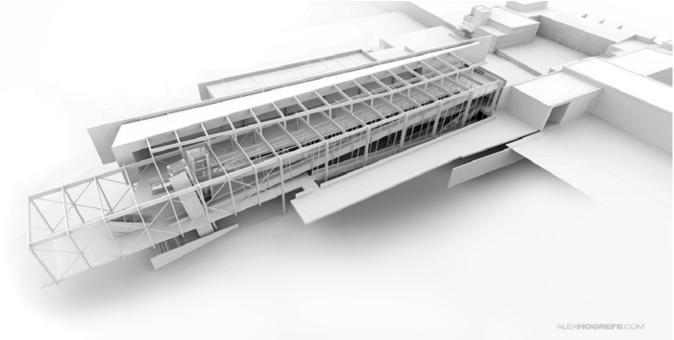

alexhogrefe.squarespaces.com

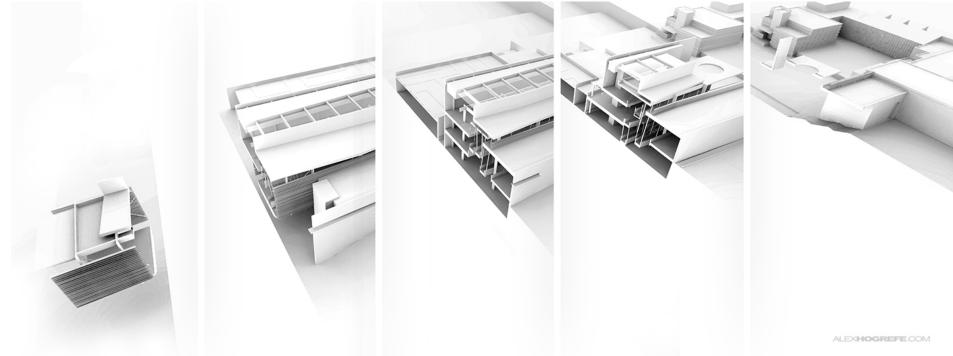

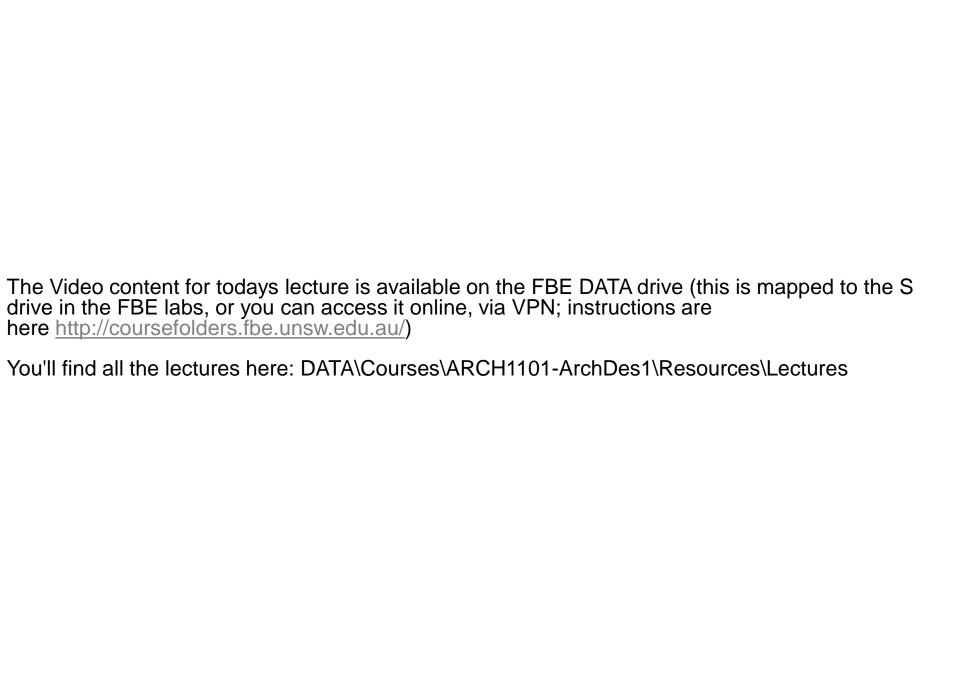

## ARCH1101 LOWE

# ANIMATION MACHINIMA

## STUDIO TODAY

Choose one of your two conceptual designs to take through to a high degree of resolution.

## STUDIO TODAY

For the chosen design develop the design of the stair in terms of composition, materials, balustrades and structure. Pay special attention to how the stair integrates with the surrounding architecture (i.e. you'll need to draw sections showing both the stair and the building fabric it touches).

## STUDIO TODAY

Reflecting on the SketchUp model and sketches in your notebook consider 3 points of view that would show the most significant and distinctive aspects of your design when cut by an animated section; discuss these with your tutor.

NOTE: make sure you hide the section planes during your animation ... otherwise your model will appear all washed out and dull (this is not good).

### FILM

THE LIFE AQUATIC: LET ME TELL YOU ABOUT MY BOAT

2001 A SPACE ODYSSEY: CLASSIC FILM

KILL BILL VOL. 1: CAMERA MOVEMENT

FILM SCHOOL: FRAMING TECHNIQUES

#### ANNIMATION

THE THIRD AND THE SEVENTH
THE THIRD AND THE SEVENTH: MAKING OF
MEGALOMANIA

Wikipedia: Machinima is the use of real-time <u>3D computer</u> graphics rendering engines to create a cinematic production.

RESEARCH AND CUTTING EDGE PRACTICE

**ENERGY AUSTRALIA** 

THE WEATHER ON UNDERWOOD ST TODAY ART MUSEUM, RTP\_MoCap

VINH NGUYEN, <u>01</u>, <u>02</u>, <u>03</u>

CINEMATOGRAPHY: IN REAL TIME

THE DEAD WALK
KILLZONE SHADOWS
TEAM FORTRESS 2
NEXT CAR GAME

**CryENGINE CINEBOX** 

MEDIA: REFLECTION ON REPRESENTATION

**ENGINEERING** 

**BeamNG** 

RED FACTION GUERRILLIA
PIXELUX DMM TRESTLE
PIXELUX DMM CRASH
PIXELUX DMM CLIFF HOUSE

MEDIA: REFLECTION ON REPRESENTATION

SECOND LIFE: REFLEXIVE ARCHITECTURE HL2 PORTAL

**SPACE** 

MAKE LOVE NOT WARCRAFT

STUDENT WORK

SKETCHUP <u>SCENES</u> + <u>SECTIONS</u>

BLAKE CASHMAN, <u>01</u>, <u>02</u>, <u>03</u> RICKY FAN

CRYENGINE
BLAKE CASHMAN
MILLI LAKOS
JARROD HINWOOD

**LUMION DEMO** 

## SKETCHUP

TIPS AND TRICKS

JEREMY HARKINS; DIRECTOR, INENI REALTIME

#### ineni Realtime

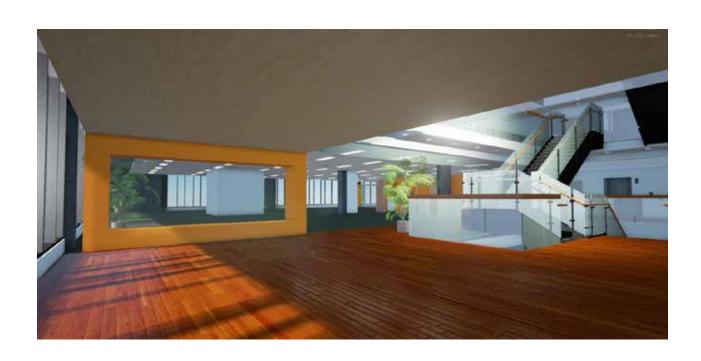

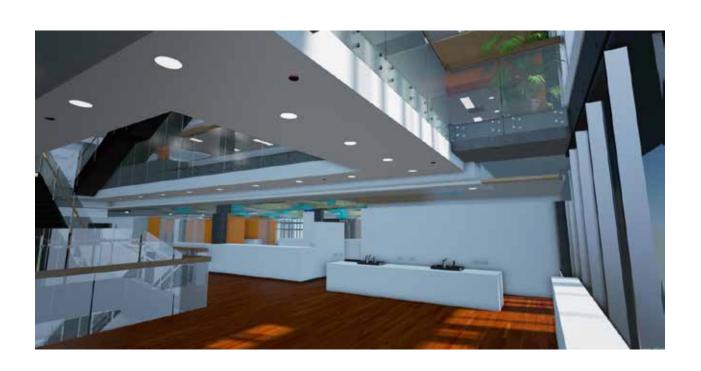

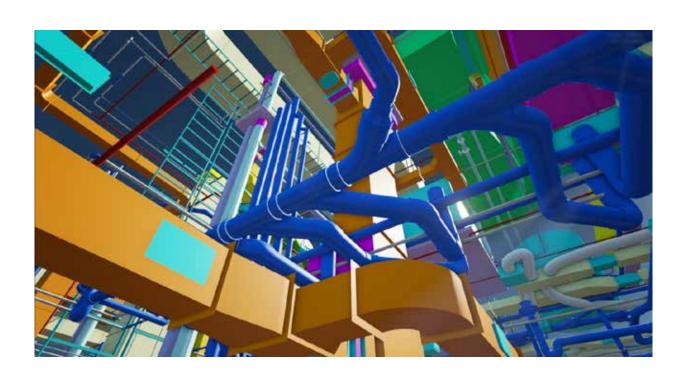

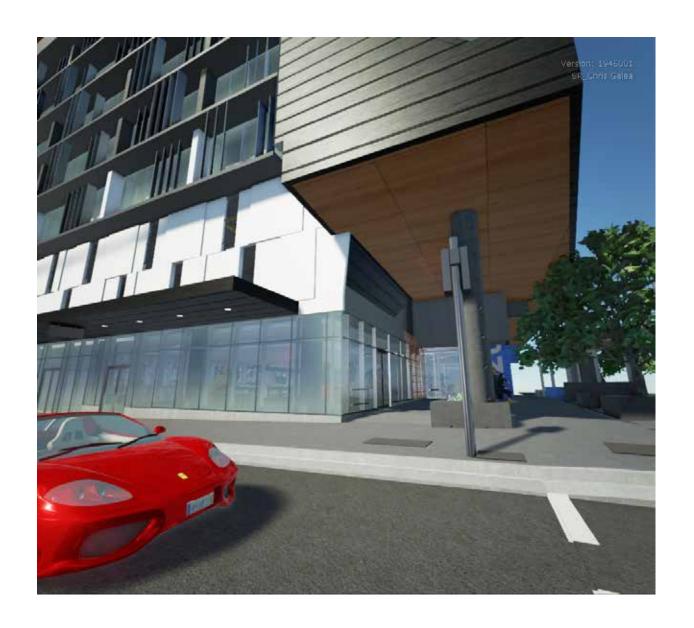

#### INDEPENDENT STUDY

Complete by Tuesday April 1, by 9:00pm.

Continue to develop your Sketchup model through to a high level of resolution. This model should include the best examples of your custom textures (remember, not all of the models geometry needs to be textured) and the scenes used to construct your animations.

Upload 3 images of your developed Sketchup model and the set of 2 dimensional section drawings from your notebooks to your blog. Include each materials name as a caption.

Create 3 short (15 second max) animations based on the points of view and sections discussed above.